# MT128 **Event & Rules File Format.**

This document describes the file format used in Event & Rules pages of the MT128

# **MT128 Event & Rules:**

The MT128 project include one XML file to store all Event & Rules of the project. See EventRules\_Base\_{XXXX\_GUID\_XXXX}.xml in MT128 project folder:

This document will describe file format used to store and possibly import and export table of rules and event.

General XML structure of the EventRules\_Base\_{XXXX\_GUID\_XXXX}.xml file:

<?xml version="1.0" encoding="utf-8"?> <VBAudioEventAndRules>

</VBAudioEventAndRules>

Event & Rules can contain different kind of event & rules (like Date Event, MIDI Rules etc…). able to execute a script to perform different things.

### **Date Event.**

The Date Event is made to generate an action on a given date range at a specific time or periodic time. All Date Event are stored in a section **VBAudioDateEventsList**.

```
<VBAudioDateEventsList>
       <VBAudioDateEvent id='0' enable='1'> 
 …
        </VBAudioDateEvent>
        <VBAudioDateEvent id='1' enable='1'> 
 …
       </VBAudioDateEvent>
       <VBAudioDateEvent id='2' enable='1'>
 …
       </VBAudioDateEvent> 
       <VBAudioDateEvent id='3' enable='1'>
 …
       </VBAudioDateEvent>
        <VBAudioDateEvent id='4' enable='1'>
 …
       </VBAudioDateEvent>
</VBAudioDateEventsList>
```
Each Date Event is stored in an xml section, with a unique id (INT32) and an Enable status as is.

```
 <VBAudioDateEvent id='0' enable='1'>
 … 
      </VBAudioDateEvent>
```
A complete Date Event item is stored in this XML format:

```
<VBAudioDateEvent id='0' enable='1'>
       <DateOriginationUTC year='2018' month='9' day='26' week='39' dayofweek='2' hour='7'
minute='50' second='14' />
        <DateEventDate1 year='0' month='0' day='0' week='0' dayofweek='0' hour='9' minute='20'
second='0' dateon='1' datestart='1'/>
        <DateEventDate2 year='0' month='0' day='0' week='0' dayofweek='0' hour='19' minute='0'
second='0' dateend='1'/>
        <DateEventTime hour='0' minute='15' second='0' modeevery='1' />
        <DateEventName>Music</DateEventName>
        <DateEventSubName>Room 4</DateEventSubName> 
       <DateEventGroup>GROUP1</DateEventGroup> 
       <DateEventScript>SoundPad.Button(9).PLAY=1</DateEventScript> 
</VBAudioDateEvent>
```
All data not set, are set to ZERO by default (or set to empty string for string field).

# **Minimal Date Event.**

The minimal date event is given by a time in hour, minute and second and a mode:

- AT TIME
- EVERY PERIOD OF TIME (based on 00:00:00)

```
<VBAudioDateEvent id='0' enable='1'>
        <DateEventTime hour='0' minute='15' second='0' modeevery='1' />
       <DateEventScript>SoundPad.Button(9).PLAY=1</DateEventScript> 
</VBAudioDateEvent>
```
But it's recommended to define a Name at least (to sort out event and identify it more quickly). Label can be define for Name, SubName and Group.

```
 <DateEventName>Music</DateEventName>
 <DateEventSubName>Room 4</DateEventSubName> 
<DateEventGroup>GROUP1</DateEventGroup>
```
# **Date Range.**

Event can be valid in a specific period, or after a start date, or until an end date, or on specific day only (e.g. on Monday only). These conditions are given by the two lines below defining a possible start date and a possible end date:

```
 <DateEventDate1 year='0' month='0' day='0' week='0' dayofweek='0' hour='9' minute='20'
second='0' dateon='1' datestart='1'/>
        <DateEventDate2 year='0' month='0' day='0' week='0' dayofweek='0' hour='19' minute='0'
second='0' dateend='1'/>
```
dateon='1' says if we use date range condition datestart='1' says if we use date1 as start date dateend='1' says if we use date2 as end date

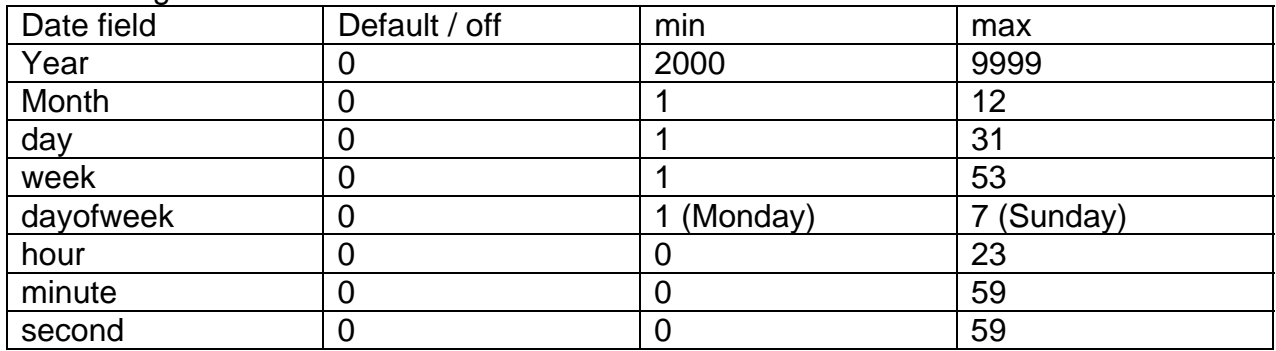

#### value range to define a date:

### **Marker List CSV file.**

The EXPORT page allows exporting Marker List as CSV File (separator is TAB):

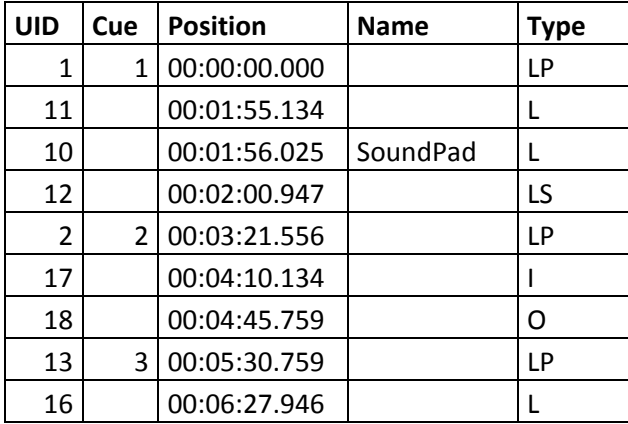

Markers are listed in timeline order (sorted by position time code) and identified by a unique identifier (UID).

CUE number gives the CUE index as it is displayed in the MT128 CUE Panel.

The Time code is in the time format **Hour : Minute : Second . millisecond**

The type gives the Marker properties:

L: Locator. P: Cue Play. S: Cue STOP. B: Loop Beginning. E: Loop End. I: Punch In. O: Punch Out.

## **Event Script**

In the **DateEventScript** section any text can be used to create requests for the MT128 or for other system functions. Each instruction line must be separated by a ';' (all index are '1' based).

#### **SOUND PAD Instruction set**

Play the Sound number 6 SoundPad.Button(6).Play =1;

Stop the Sound number 6 SoundPad.Button(6).Play =0;

Stop All SoundPad Sounds SoundPad.StopAll =1;

#### **PLAYLIST Instruction set**

Start first playlist Playlist(1).Play =1;

Stop first playlist Playlist(1).Play =0;

Stop All Playlist Playlist.StopAll =1;

To Select the Sound item 5 in PLaylist 2 Playlist(2).Select =5;

To Play the Playlist 2 by the Sound item 7 Playlist(2).Sound(7).Play =1;

#### **TIMELINE Instruction set**

Play TimeLine Timeline.Play =1;

Play TimeLine Cue index 2 (cue index – as displayed in the CUE Panel). Timeline.Cue(2).Play =1;

Play TimeLine Marker ident 2 (marker ident). Timeline.Marker(2).Play =1;

Goto TimeLine Cue index 2 (cue index). Timeline.Cue(2).Goto =1;

Goto TimeLine Marker ident 2 (marker ident). Timeline.Marker(2).Goto =1;

Stop TimeLine Timeline.Stop =1;

Pause TimeLine Timeline.Pause =1;

Rec TimeLine Timeline.Rec =1;

TimeLine REW Timeline.Rew =1;

TimeLine FF Timeline.Ff =1;

To be implemented

Goto TimeLine (hour, minute, second. millisecond). Timeline.Goto =00:00:00.000;